# Comment travailler de chez moi ?

## **1) Je me connecte au logiciel PRONOTE**

- a. Je me connecte à cybercollège
- b. J'accède à PRONOTE
	- *Dans « mes portails » en haut à gauche, choisir « collège Marc Seguin »*
	- *Cliquer sur « scolarité » dans le menu à gauche*
	- *Cliquer ensuite sur « PRONOTE »*
	- *Vous accédez ainsi à l'application PRONOTE*

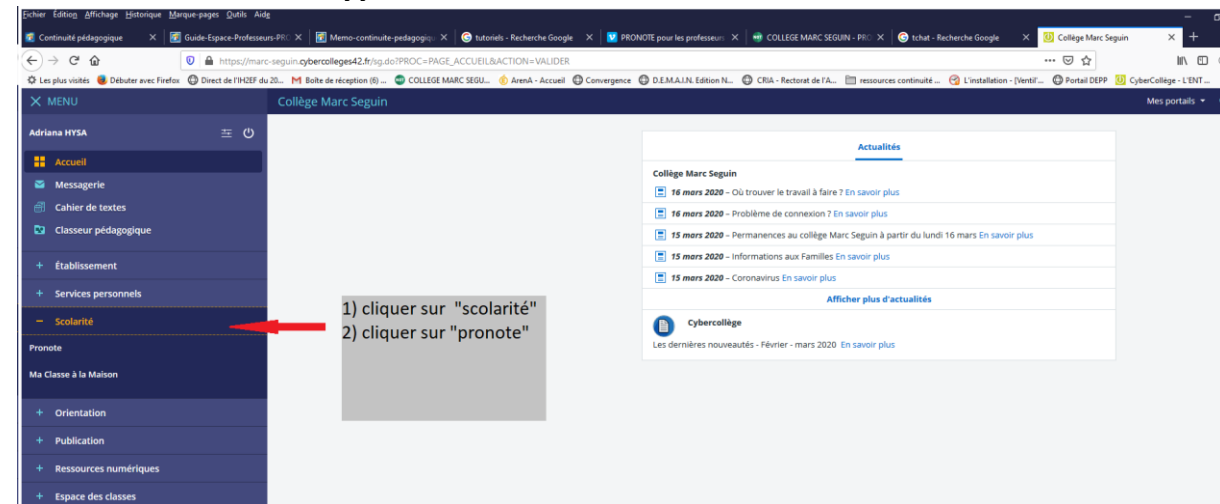

c. J'ai un problème pour me connecter Je contacte M Arnaud ou M Roche au 06 25 51 08 74

### **2) Je trouve mes devoirs sur PRONOTE**

*Pour cela visionner le tutoriel suivant :* <https://vimeopro.com/indexeducation/pronote-pour-les-familles/video/121466531>

# **3) Je renvoie le travail à réaliser**

*Pour cela visionner le tutoriel suivant : <https://vimeopro.com/indexeducation/pronote-pour-les-familles/video/395656974> ou suivre les instructions des professeurs dans le cahier de texte*

### **4) Je communique avec mes enseignants**

*Afin de communiquer avec des enseignants ou un groupe d'élèves, vous pouvez utiliser le mode « DISCUSSION » du logiciel.*

*Des enseignants pourront mettre en place des sessions de tchat via cet outil, vous serez alors avertis des créneaux horaires via le cahier de texte.*

#### *Tutoriel :*

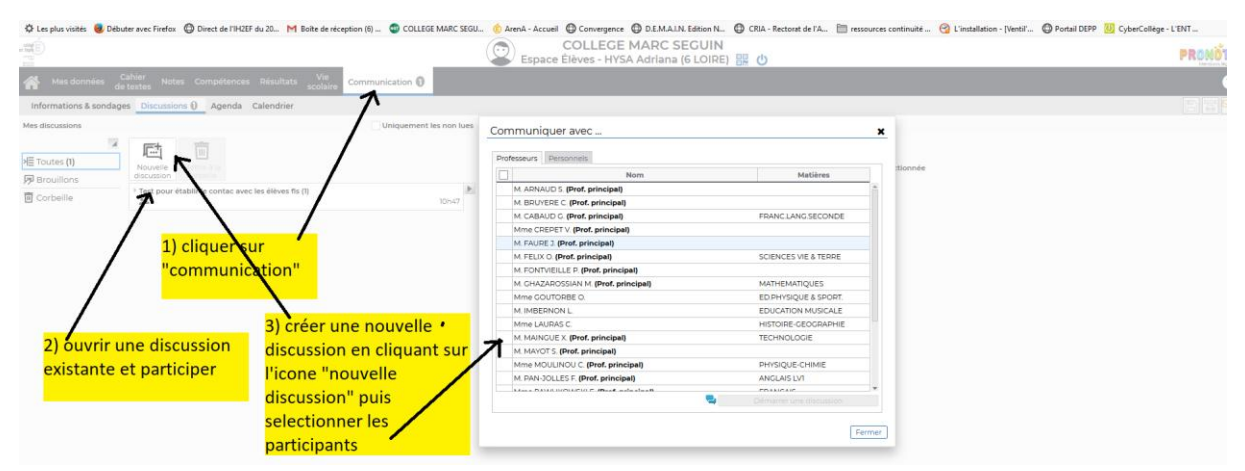

*ATTENTION : cette messagerie doit être utilisée dans un cadre scolaire. Les discussions seront enregistrées.*